TALLINNA TEHINKAÜLIKOOL Infotehnoloogia teaduskond

Liis Leppnurm 179506IACB

# Kindlustusasutuse töö optimeerimine juriidilise osakonna näitel

Bakalaureusetöö

Juhendaja: Vladimir Viies

dotsent

## Autorideklaratsioon

Kinnitan, et olen koostanud antud lõputöö iseseisvalt ning seda ei ole kellegi teise poolt varem kaitsmisele esitatud. Kõik töö koostamisel kasutatud teiste autorite tööd, olulised seisukohad, kirjandusallikatest ja mujalt pärinevad andmed on töös viidatud.

Autor: Liis Leppnurm

Kuupäev: 16.05.2022

## Bakalaureusetöö ülesanne

Üliõpilane: Liis Leppnurm matr.nr: 179506IACB

Töö teema: Kindlustusasutuse töö optimeerimine juriidilise osakonna näitel

Töö teema inglise keeles: Optimizing the work of a insurance company on the example of the legal department

Teema päritolu: ERGO Insurance SE

Juhendaja: Tallinna Tehnikaülikool, Infotehnoloogia teaduskond, Arvutisüsteemide instituut, dotsent Vladimir Viies, PhD

Konsultandid: Silver Süld

Lähtetingimused: Töö keskkonnaks kasutatakse probleemide jälgimise süsteemi Jira

Lahendatavad küsimused: Anda ülevaade töökeskkondade loomise vahenditest. ERGO Insurance SE juriidilisele osakonnale töökeskkonna loomine

Eritingimused: dokumentatsiooni koostamine töökeskkonna kasutamiseks

Nõuded vormistamisele: Vastavalt Infotehnoloogia teaduskonnas kehtivatele nõuetele

Bakalaureusetöö esitamise tähtaeg: 16.05.2022

Ülesande vastu võtnud:\_\_\_\_\_\_\_\_\_\_\_\_\_\_\_\_\_\_\_\_\_\_\_kuupäev: 23.02.2022

(lõpetaja allkiri)

Registreeritud kaitsmiseks:

(üldjuhendaja allkiri, kuupäev)

#### Annotatsioon

Kindlustusvaldkonnas on töövoogude täpne ja efektiivne toimimine prioriteediks. Tänapäeval leidub mitmeid vahendeid, mis võimaldavad luua süsteeme, mis seda ka tagavad. Infotehnoloogia valdkonna üheks ülesandeks on toetada asutustes olevaid osakondi ning vajadusel leida ja arendada neile töökeskkonnad, mis tagavad just töövoogude kõige parema edenemise.

Antud bakalaureusetöö eesmärgiks on tutvustada probleemide jälgimise süsteeme ning luua kindlustusasutuse ERGO Insurance SE juriidilisele osakonnale töökeskkond, probleemide jälgimise süsteemis Jira.

Töö tulemusena anti ülevaade probleemide jälgimise süsteemidest ning valmis probleemide jälgimise süsteem Jira keskkonnas, mida kasutab kindlustusasutuse juriidiline osakond küsimustele ja päringutele vastamiseks ning nende organiseerimiseks.

Lõputöö on kirjutatud eesti keeles ning sisaldab teksti 27 leheküljel, 3 peatükki, 13 joonist, 2 tabelit.

#### Abstract

In the field of insurance, the accurate and efficient operation of workflows is a priority. Processes that take unnecessary time out of the work day can be quite damaging in the overall workflow of the company.

Today, there are a number of tools that can be used to create systems that provide the best operations of those workflows. One of the tasks in the field of information technology is to support other departments in the workplace and, if necessary, to find and develop work environments for them that ensure the best progress of workflows.

The aim of this bachelor's thesis is to introduce problem monitoring systems and to create a working environment for the legal department of the insurance company ERGO Insurance SE in the problem monitoring system Jira.

As a result of the work, an overview of the problem tracking systems was provided and a problem tracking system was created in the Jira environment, which is used by the legal department of the insurance company to answer and organize questions and inquiries. The created tool significantly optimizes the work of the Legal Department, as they no longer have to manage the questions or queries manually.

The thesis is in Estonian and contains 27 pages of text, 3 chapters, 13 figures and 2 tables.

# Lühendite ja mõistete sõnastik

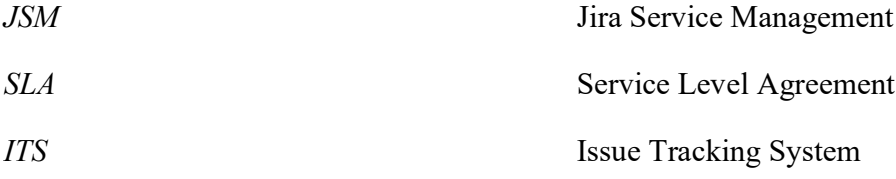

## Sisukord

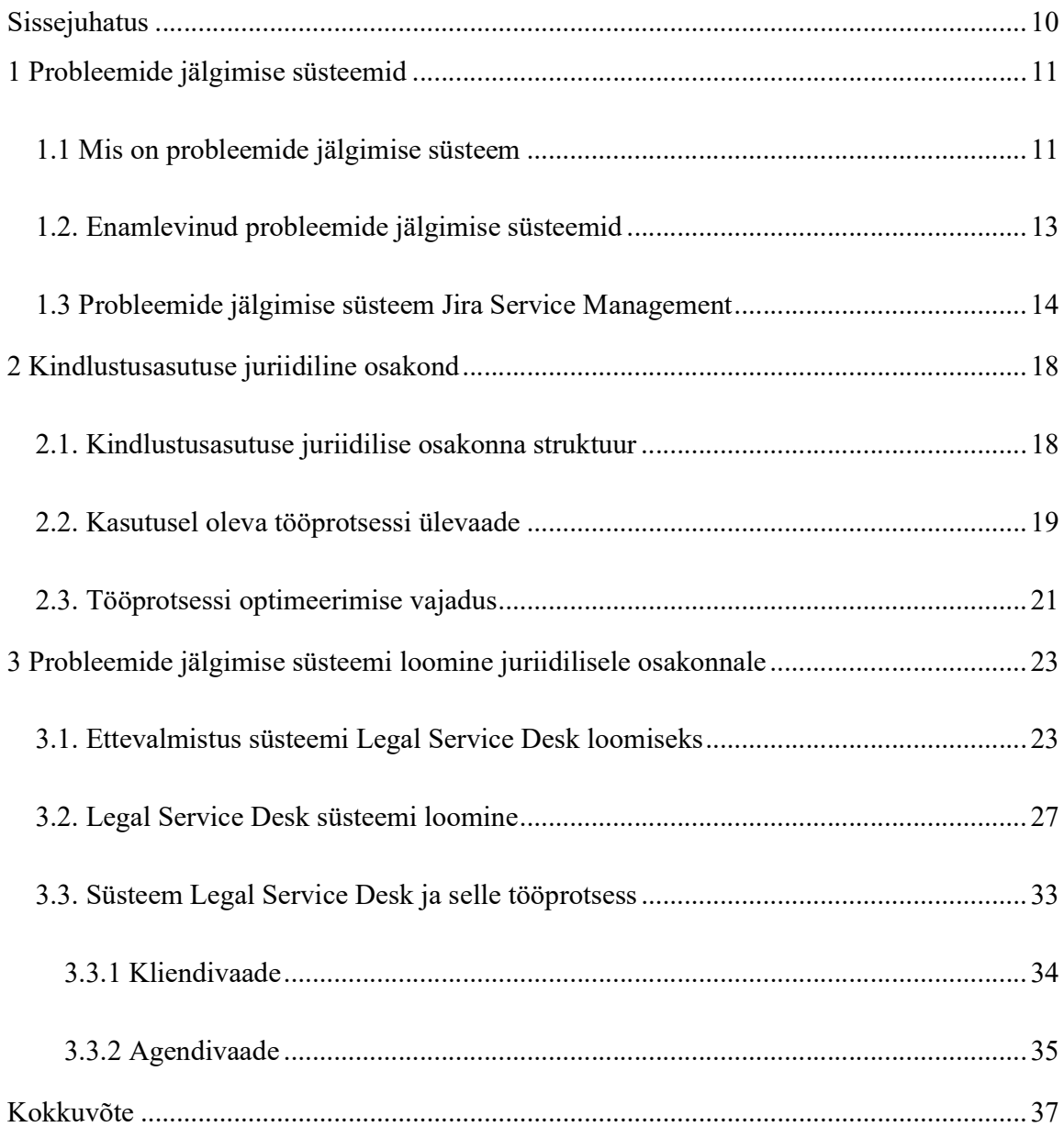

## Jooniste loetelu

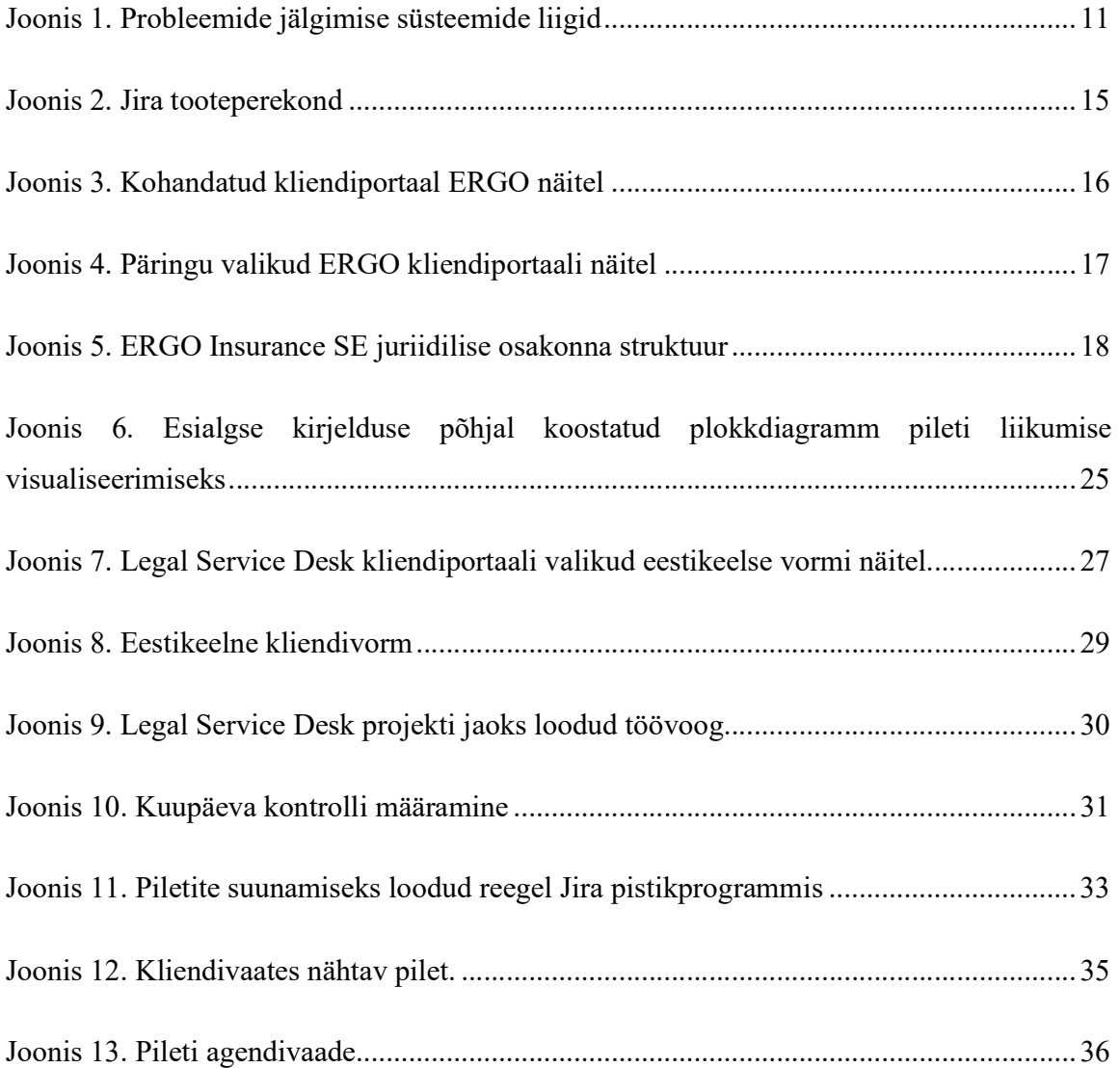

## Tabelite loetelu

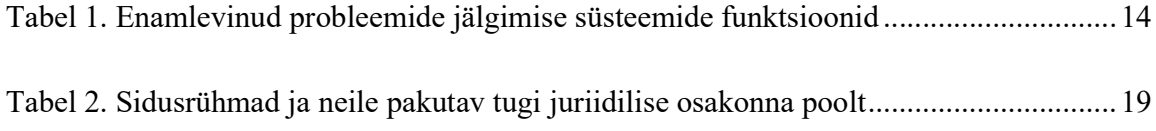

## Sissejuhatus

Kindlustusvaldkonnas on töövoogude täpne ja efektiivne toimimine prioriteediks. Tänapäeval leidub mitmeid vahendeid, mis võimaldavad luua süsteeme, mis seda ka tagavad. Infotehnoloogia valdkonna üheks ülesandeks on toetada asutustes olevaid osakondi ning vajadusel leida ja arendada neile töökeskkonnad, mis tagavad just töövoogude kõige parema edenemise.

Antud bakalaureusetöö eesmärgiks on tutvustada probleemide jälgimise süsteeme ning luua kindlustusasutuse ERGO Insurance SE juriidilisele osakonnale töökeskkond, probleemide jälgimise süsteemis Jira. Töö on jaotatud kolmeks osaks.

Esimeses osas tutvustatakse probleemide jälgimise süsteeme ning nende olemust, lähemalt antakse ülevaade süsteemist Jira. [1]

Teises osas kirjeldatakse juriidilise osakonna tööprotsessi. Vaadatakse üle antud protsessi tugevused ja nõrkused ning kuidas on võimalik antud tööprotsessi parendada.

Töö kolmandas osas kirjeldatakse süsteemi loomise protsessi juriidilisele osakonnale. Antakse ülevaade toimivast tööprotsessist ning samuti kajastatakse ka juriidiliseosakonna poolt saadud tagasisidet toimiva süsteemi kohta.

#### 1 Probleemide jälgimise süsteemid

Igapäevaselt puutuvad kõik kokku probleemide ja küsimustega. Kui tegemist on kindla valdkonnaga, kus probleemid tekivad, on ka nende lahendamiseks vaja vastava valdkonna spetsialiste. Tekkivate küsimustega tegelemine võib võtta palju aega ja ressurssi, kuid tänapäeval on kogu selle protsessi lihtsustamiseks võimalus kasutada probleemide jälgimise süsteeme.

#### 1.1 Mis on probleemide jälgimise süsteem

Probleemide jälgimise süsteem (issue tracking system) on tööriist, mis võimaldab hallata probleeme ja jälgida nende lahendamise edenemist. [2]

Üldiselt saab probleemide jälgimise süsteeme jagada kolme liiki, milleks on vigade jälgimise süsteem, teeninduslaud ehk teenustoe süsteem ja varahaldussüsteem. Antud bakalaureusetöö raames keskendutakse teenustoe süsteemide uurimisele. (Joonis 1)

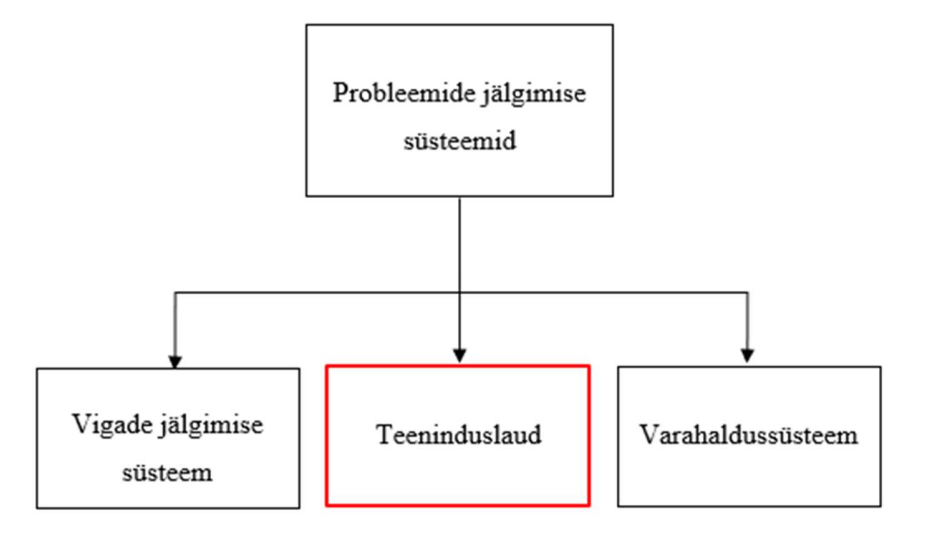

Joonis 1. Probleemide jälgimise süsteemide liigid

Teenustugi on kontaktpunkt teenusepakkuja (IT) ja kasutajate vahel igapäevastele tegevustele. Teenustugi on piletihaldussüsteem, mis võimaldab ettevõtetel rakendada tugevaid ja tõhusaid töövooge nii sisemistele kasutajatele kui ka klientidega seotud tugiosakondade jaoks. [3]

Piletite süsteemid aitavad klienditeeninduse osakondadel paremini prioriseerida nendele suunatud muresid. [4] Pileti tegemist algatab klient, täites selleks vormi või võttes klienditeenidus tiimiga ühendust mõnel teisel viisil.

Piletit jagatakse sellega tegeleva agendi ja kliendi vahel ning kajastatakse seal ka nende vahelist suhtlust logi näol. Kui pilet on loodud, saab agent sellega tegeleda ise või suunata seda vajalike osapoolte poole. Tekkinud vahemärkuste või ka lahenduse kohta pannakse vastav kommentaar ka piletisse kirja, et klient selle kohta teada saaks. Kui piletis kajastatud mure on lahenduse saanud, sulgeb agent või klient selle ise. [4]

Laialdaselt kasutakse teenustoe süsteeme ettevõtete infotehnoloogia osakonna poolt, peamiselt bugide ning muude arvutisüsteemidega seotud intsidentide haldamiseks. Kuid üha enam nähakse probleemide jälgimise süsteemide kasulikkust, ka väljapool infotehnoloogiaga seotud teemasid.

Ettevõtte kliendi või kasutaja vaatest on oluline leida enda muredele kiire ja korrektne lahendus. Probleemide jälgimise süsteem võimaldab kasutajale kuvada probleemide lahendamisel läbipaistvust ja tõhusust, mis kasvatab suurelt kliendi rahulolu ning parandab üldist kliendi kogemust. [5]

Probleemide jälgimise süsteemil on mitu funktsionaalsust, mis aitavad parandada kliendi kogemust: [4]

- 1. Kindla korra seadmine, mis aitab probleemi liigitada;
- 2. kliendi probleemide salvestamine, mis hõlbustab tulevikus sarnaste probleemide lahendamist;
- 3. järelkontrollide läbi viimine, mida võimaldab ITSi eripära määrata tähtaegasid probleemi lahenduse leidmisele;
- 4. probleemide prioriteedi järjestus, mis määrab kui pikalt ja mis probleemidega tuleb esmalt tegeleda;
- 5. progressi jälgimine.

#### 1.2. Enamlevinud probleemide jälgimise süsteemid

Teenustoe tarkvara ja probleemide jälgimise süsteeme on loodud väga mitmeid. Tarkvara valimisel on oluline, et see vastaks ka vajalikele nõuetele. Järgnevalt on välja toodud probleemide jälgimise süsteemide olulisemad funktsioonid ning kas enamlevinutel teenusepakkujatel need funktsioonid ka olemas on (Tabel 1[6]).

Piletisüsteemid aitavad päringuid organiseerida.

Iseteenindus/kliendi portaal on oluline osa teenustoe süsteemist, see vähendab päringute ja probleemidega tegelemise aega, pakkudes klientidele hõlpsat päringute loomist ning võimaldades neil automaatsete teadete kaudu jälgida piletite edenemist. [6]

Teenusetaseme leping (SLA) määratleb teenuse taseme, mida klient tarnijalt ootab, sätestades mõõdikud, mille alusel seda teenust mõõdetakse ning parandusmeetmed või trahvid, kui kokkulepitud teenusetasemeid ei järgita. [7] Teenustoe meeskondadel on võimalik ise kohandada SLAsid vastavalt ettevõtte määratlustele.

Teenustoe tarkvara peab pakkuma visuaalse analüüsi võimalusi, et anda teenustoe meeskonnale reaalajas ülevaade probleemidest ning pakkuma ülevaadet ka varasematest piletitega seotud andmetest, et toetada ettevõtte üldist efektiivsust päringutega tegelemisel. [6]

Tõhus teenustoe tarkvara pakub integreeritud teadmiste baasi, mis aitab klientidel leida asjakohaseid vastuseid levinud küsimustele, mille abil saab klient ise enda küsimusele vastuse ilma, et ta peaks looma uue päringu. [6]

|                                     | <b>ZenDesk</b> | Zoho<br><b>Desk</b> | Jira Service<br>Management | <b>SysAid</b> | <b>ServiceNow</b> | <b>SolarWinds</b> |  |
|-------------------------------------|----------------|---------------------|----------------------------|---------------|-------------------|-------------------|--|
| Piletisüsteem                       | $+$            | $^{+}$              | $^{+}$                     | $^{+}$        | $^{+}$            | $^{+}$            |  |
| Iseteenindusportaal                 | $+$            | $+$                 | $^{+}$                     | $+$           | $^{+}$            | $^{+}$            |  |
| SLA haldus                          | $^{+}$         | $+$                 | $^{+}$                     | $^{+}$        | $^{+}$            | $^{+}$            |  |
| Probleemide<br>aruandlus/analüütika | $+$            | $+$                 | $^{+}$                     | $+$           |                   | $^{+}$            |  |
| Infobaas                            | $+$            | $+$                 | $^{+}$                     | $^{+}$        | $\pm$             | $^{+}$            |  |
| Otsing/filter                       | $^{+}$         | $^{+}$              | $^{+}$                     |               | $^{\mathrm{+}}$   |                   |  |

Tabel 1. Enamlevinud probleemide jälgimise süsteemide funktsioonid

Kuna enamus populaarsemaid probleemide jälgimise süsteeme on oma põhielementidelt ja funktsioonidelt väga sarnased, langetatakse otsus ühe või teise kasuks sageli ettevõtte enda vajaduse baasil. Antud töös kasutatud Jira Service Management süsteem valiti, kuna JSM oli varasemalt ettevõtte infotehnoloogia osakonnas kasutusel ning seetõttu võitis antud süsteem hinna poolest.

#### 1.3 Probleemide jälgimise süsteem Jira Service Management

Jira Service Management on IT-ettevõtte Atlassian poolt arendatud teenuste juhtimise süsteem meeskondlikuks kasutamiseks. [8] Jira tooteperekonda, mis puudutavad planeerimise ja jälgimise süsteeme, kuuluvad Jira Software, Jira Service Management, Jira Work Management ja Jira Align. (Joonis 2)

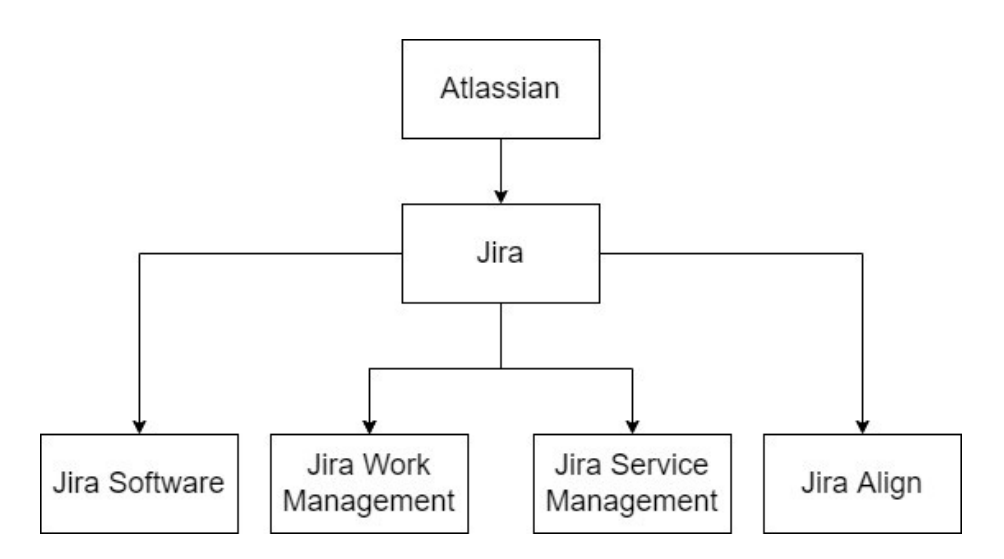

Joonis 2. Jira tooteperekond

Jira Service Management on konfigureeritav ja seda saab hõlpsasti seadistada selliselt, et kõik vastaks teenustoe meeskondade vajadusetele. Et luua oma ettevõttele probleemide jälgimise süsteem, on JSM (Jira Service Management) pannud paika, kuidas seda võimaldab just nende toode.

Süsteemi loomine algab Jiras projekti tekitamisega. JSM pakub erinevaid projekti malle, mis aitab erimeeskondadel kiirelt seada üles just nende vajadustele vastav tööriist. [9] Projekt on probleemide kogum, mida ühendavad ühised eesmärgid ja kontekst. Projektidesse rühmitatud probleeme saab konfigureerida mitmel viisil. [8]

Projekti siseselt on võimalik kergelt vastu võtta, jälgida, hallata ja lahendada päringuid klientidelt. Kliendid saavad saata taotlusi kas emaili, kohandatava vormi või projektile lisatud vidina kaudu. JSM võimaldab päringuid, intsidente ja probleeme lihtsamini kategoriseerida, kuna päringud on organiseeritud ja prioriseeritud ühe kohapeal. [1]

Kohandatud ja mugav kliendiportaal on teiseks oluliseks etapiks projekti loomisel. Kliendid suunduvad tihti oma probleemi esitamiseks just projekti kliendiportaali. Jira Service Management on loonud võimaluse kohandada kliendiportaali vastavalt ettevõtte soovile, portaali on võimalik lisada portaali nimi, logo, bänner, taust. Samuti saab kujundada, kuidas kliendiportaal kuvab eriprojekte. (Joonis 3) [10]

![](_page_15_Picture_27.jpeg)

Joonis 3. Kohandatud kliendiportaal ERGO näitel

. Järgmiseks tuleb määrata, milliste päringute ja probleemidega hakkavad meeskonnad tegelema antud projekti raames. Jira Service Management pakub ka vaikepäringu tüüpe, sõltuvalt, milline projekti mall on valitud, kuid ka päringu tüüpe on võimalik kohandada vastavalt kliendi ja meeskonna vajadusetele. Päringute tüübid on võimalik paigutada kliendiportaali eriprojektide alla, et kliendid leiaksid endale vajaliku tüübi üles. (Joonis 4) [10]

![](_page_16_Picture_24.jpeg)

Joonis 4. Päringu valikud ERGO kliendiportaali näitel

Viimaseks põhielemendiks Jira Service Mangamentiga projekti loomisel on järjekordade loomine. Kui projekti kliendid esitavad päringu, muutub see üheks lahendust vajavaks probleemiks järjekorras. Järjekorrad aitavad probleeme automaatselt jagada ja organiseerida vastavalt teenustoe meeskonna vajadusetele ning tuua esile probleemid, millega meeskond peab esmalt tegelema. [10]

### 2 Kindlustusasutuse juriidiline osakond

#### 2.1. Kindlustusasutuse juriidilise osakonna struktuur

ERGO Insurance SE juriidilise osakonna pakutavaks teenuseks on õigusliku konsultatsiooni pakkumine teistele ettevõtte sisestele osakondadele ning õiguslike riskide hindamine ja haldamine. Lisaks juristidele kuuluvad osakonda ka andmekaitse- ja vastavuskontrolli spetsialistid. (Joonis 5)

![](_page_17_Figure_3.jpeg)

Joonis 5. ERGO Insurance SE juriidilise osakonna struktuur

Juridiilise osakonna põhiülesanded saab jagada 6 valdkonda, milleks on:

- 1. õigusabi ja juriidiline analüüs;
- 2. dokumentide läbivaatamine ja ettevalmistamine;
- 3. projektidega abistamine;
- 4. ettevõtte abistamine;
- 5. juhtkonnaga suhtluse abistamine;
- 6. abistamine vaidlustes ja esindamine õigusküsimustes.

Küsimuste ja probleemide lahendamisel on oluline ära tunda, kas tegemist on kohaliku või regionaalse probleemiga, seega teevad kolme riigi juriidilised osakonnad pidevalt oma vahel tööd ning hea suhtlus eririikide osakondade vahel on väga tähtis.

### 2.2. Kasutusel oleva tööprotsessi ülevaade

Kiire õigusabi osutamine ja analüüsimine on juriidilise osakonna põhitegevuseks. Ettevõtte siseselt on mitmeid osakondi, kes vajavad pidevat tuge juriidilistes küsimustes. (Tabel 2)

| Sidusrühm | Eeldatav toetus juriidilise osakonna poolt                                |
|-----------|---------------------------------------------------------------------------|
| Personal  | • Lepingu/dokumentide läbivaatamine (erinevad<br>kokkulepped töötajatega) |
|           | Igapäevane tugi õigusküsimustes<br>$\bullet$                              |
|           | • Abi vaidlustes töötajatega                                              |
| Haldus    | Dokumentide läbivaatamine                                                 |
|           | Igapäevane tugi õigusküsimustes                                           |
|           | Vaidlused partneritega                                                    |

Tabel 2. Sidusrühmad ja neile pakutav tugi juriidilise osakonna poolt

![](_page_19_Picture_96.jpeg)

Peaaegu iga juriidilise osakonnaga seotud osakond eeldab igapäevast tuge õigusküsimustes. Erinevalt dokumentide läbivaatamisest ja projektidega abistamisest, puudub juriidilisel osakonnal hetkel ühtne tööriist õigusabi osutamiseks.

Õigusabi osutamine käib juriidilisel osakonnal iga kliendiga erinevalt. Mitmed kliendid võtavad ühendust juristidega emaili teel. Email saadetakse kliendi poolt igale juristile personaalselt ning vastused ja suhtlus jätkub originaal emaili all. Kui on soov kedagi vestlusesse kaasata, suunatakse email ja selle vastused kolmandale isikule edasi.

Ettevõtte siseselt on levinud suhtluskanaliks ka Microsoft Teams, ka seal kirjutavad kliendid otse juristile ning esitavad oma küsimused juristi vestlusaknasse. Teamsi puhul ei ole võimalik vestlusesse kedagi juurde kaasata ning vajadusel tuleb vestlust jagada kolmanda isikuga taaskord emaili teel. Läbi Microsoft Teamsi eelistavad mitmed kliendid ka otse juristidele helistada. Helistades on võimalik oma küsimustele kiiresti vastused saada.

Igal juristil on tekkinud enda süsteem, kuidas nad klientidega tegelevad – kas peamiselt meilide, vestlusakna või kõnede kaudu.

#### 2.3. Tööprotsessi optimeerimise vajadus

Juriidilisel osakonnal on olemas süsteemid, millega hallata lepinguid, dokumente ja projekte, kuid siiani puudus süsteem, kus saaks koondada kokku igapäevased õigusabiga seotud küsimused ja probleemid. Õigusabi andmise tööprotsessi sooviti optimeerida mitmest küljest.

Esmalt sooviti parendada klientidega suhtlust. Kasutusel oleva protsessi puhul, võtsid iga juristiga kliendid ühendust erimeetodil. Emailide puhul on küsimusi ja lahendusi hiljem keeruline välja otsida. Juristide töö puhul on aga oluline, et oleks olemas ülevaade varasemalt lahendatud küsimuste kohta. Varem lahendatud küsimused annavad aluse tuleviku probleemide hõlpsamale lahendusele. Teine suhtluskanal Microsoft Teams ei paku võimalust kaasata käimasolevasse vestlusesse teisi isikuid ning samuti jäävad õigusabi teemadel läbi viidud vestlused ajapikku kaduma ning vestluste leidmine hiljem on keeruline.

Kui suhtlus klientidega oleks koondatud ühe süsteemi alla, oleks kõigil juriidilisest osakonnast ühine ülevaade lahendatavatest probleemidest ning lahendustesse oleks teisi osapooli lihtsam kaasata.

Teiseks sooviti leida lahendus, mis laseb esitatud küsimustele lisada juurde kategooriaid ehk mis teema või osakonna kohta antud probleem või küsimus esitati. Selline kategoriseerimine hõlbustab analüüside tegemist ning varasemate vastuste otsimist.

Kategoriseerimine ja ühine suhtlusplatvorm tasakaalustaks juriidilise osakonna liikmete tööd. Kuna hetkel ei ole ülevaadet sellest, mis teemadega ja kui paljude küsimustega iga jurist tegeleb, siis ühtse platvormi peal saaks küsimusi suunata kindlatele, vastava teemaga tegelevatele, juristidele. Samuti annaks ühtne platvorm ülevaate tööga seotud koormusest, kuna oleks täpselt näha mitme probleemi või küsimusega keegi parasjagu tegeleb.

## 3 Probleemide jälgimise süsteemi loomine juriidilisele osakonnale

#### 3.1. Ettevalmistus süsteemi Legal Service Desk loomiseks

Soov luua tööprotsessi optimeeriv projekt JSM keskkonnas algatas ERGO Insurance SE juriidiline osakond. JSM süsteemi kasutab ettevõtte siseselt IT osakond, seega oli antud süsteemiga juba varasem kogemus olemas ning võttes arvesse juriidilise osakonna tööprotsessi optimeerimise vajadusi, valitigi optimeerimiseks just JSM süsteem.

Kuna JSM süsteemis loodavad projektid koosnevad väga mitmetest osadest, siis enne iga projekti loomise algust, tuleb projekti tellijaga suhelda ning ära kaardistada vajalikud punktid, mida soovitakse tellitud projektist saada. Projekti ettevalmistuse alla käib tellijale küsimuste esitamine, mille vastused aitavad mõista, mida projektist soovitakse.

Esiteks soovitakse tellijalt saada infot, kuidas näeb välja projekti üldine töövoog ehk kuidas hakkab kliendi poolt esitatud pilet liikuma. Pileti liikumine algab selle loomisega, järgmiseks peab tellija kaardistama, mis piletiga edasi juhtub, kes seda piletit nägema peavad, kes seda kinnitama peaks ja mis peaksid olema pileti oleku nimetused alates pileti loomisest kuni sulgemiseni. Töövoo kaardistamine on projekti suurim alus, seega täpne ja korrektne info on väga oluline.

Projekti töövoogu kirjeldati järgmiselt:

- 1. Pilet esitatakse kliendi poolt.
- 2. Agent vaatab pileti üle ning määrab vastuse esitamise tähtaja.
- 3. Klienti teavitatakse, et agent on pileti kätte saanud.
- 4. Agent määrab pileti oleku kui "pooleli" ehk *"in progress*" ning edasi:
	- a) vastab kliendile;
	- b) saadab pileti teisele agendile;
- c) saadab pileti vastuse üle vaatajale või antud riigi juriidilise osakonna juhile kinnitamiseks.
- 5. Kui pilet saadetakse kinnitamisele, saab kinnitaja tegeleda piletiga kahel viisil:
	- a) kinnitada agendi vastuse ning vastus suunatakse tellijale;
	- b) kohendada agendi vastust ning saata see agendile üle vaatamiseks.
- 6. Kui klient saab agendi vastuse, võib ta;
	- a) küsida probleemi lahenduse kohta rohkem infot ning kogu töövoog liigub tagasi punkt 1 juurde;
	- b) määrata pileti "lõpetatud" ehk "resolved" staatusesse.
- 7. Agent saab pileti määrata "resolved" staatusesse igal ajal. Kliendil peab olema võimalus pilet panna "eskaleeritud" ehk "escalated" olekusse ning suunata see ülevaatajale ka igal ajal.
- 8. Pärast seitsme päeva möödumist märkida pilet kui "closed" ning peale seda enam piletit avada ei saa.

Kui pilet on märgitud kliendivormil kui "konfidentsiaalne" tuleb see saata alati ülevaatajale või antud riigi juriidilise osakonna juhile, sel juhul ei ole vaja piletil läbida punkti 4c ja 5. Pileti liikumine visualiseeritakse plokkdiagrammina. (Joonis 6)

![](_page_24_Figure_0.jpeg)

Joonis 6. Esialgse kirjelduse põhjal koostatud plokkdiagramm pileti liikumise visualiseerimiseks

Teine oluline teave, mida tellija peab edastama, on milline peaks välja nägema kliendi pöördumisvorm. Läbi vormi saab klient edastada enda probleemi ning tellija ülesanne on märkida, milliseid välju hakkab klient vormi peal täitma. Samuti tuleb tellijal jagada, millised peaksid antud väljad välja nägema ehk millal kasutada rippmenüüd, linnukesi, teksti või näiteks numbreid. Väljad aitavad ka edastada infot, mida võib projekti automaatikas hiljem vaja minna, näiteks keda lisada automaatselt probleemi lahendajaks või mis kommentaar edastada vormi täitjale, ka see teave tuleb tellijal üles märkida. Kuna antud probleemide jälgimise süsteemi hakkavad kasutama 3 riigi juriidilised osakonnad oli oluline uurida, kas kliendivormid tuleb luua inglise keeles või läti, leedu ja eesti keeles.

Vastavalt juriidilise osakonna nõudele tuleb tekitada 3 kliendivormi vastavalt läti, leedu ja eesti keelne. Kliendivormid peavad sisaldama järgmisi välju:

- 1. probleemi pealkiri;
- 2. probleemi kirjeldus;
- 3. probleemi kategooria väli, mis peaks avanema rippmenüüna ja on kohustuslik väli kliendile;
- 4. manuse lisamise võimalus (ei ole kohustuslik);
- 5. rippmenüüna valik pileti prioriteedist madal, keskmine või kõrge;
- 6. vastuse tähtaeg;
- 7. konfidentsiaalsus valikvastusega "jah" või "ei";
- 8. kaasatud isikud väli kliendile, kes soovib probleemile kedagi veel kaasata.

Lisaks projekti baaselementidele on oluline välja selgitada ka teised väiksemad detailid:

- 1. projekti nimi;
- 2. vajalikud ligipääsud inimestele, kes hakkavad piletitega töötama ehk agendid;
- 3. kas on vaja piirata teatud piletite nähtavust teistele agentidele;
- 4. milliseid osi töövoost saaks automatiseerida;
- 5. kas on vaja mingi aja tagant teatud pileteid kustutada.

Vastavalt juriidilise osakonna nõuetele saab projekti nimeks Legal Service Desk. Ligipääsu projektile said kõigi kolme riigi juriidilise osakonna töötajad – nemad määrati projekti agentideks. Agentidele piiranguid ei määratud piletite osas.

Automaatikat sooviti rakendada süsteemi mitmes osas. Esmalt sooviti, et vastavalt kategooriale määratakse piletile juurde kindel agent, kes hakkab probleemi lahendama. Teiseks sooviti pilet liigutada staatusesse "Closed" peale seitsme päeva möödumist pileti sulgemisest. Samuti sooviti Jira automaatika funktsiooni kasutada emaili teadete saatmiseks.

Vastavalt tellija soovile määrati, et pilet tuleb süsteemist kustutada, peale kolme aasta möödumist ehk kolm aastat pärast "Closed" staatusesse jõudmist.

#### 3.2. Legal Service Desk süsteemi loomine

Vastavalt projekti tellijale algas projekti loomine ERGO JSM test keskkonnas, kuna lisaks baasinfole, mida jagati enne projekti loomist, sooviti ka hiljem jagada lisainfot projekti lisadetailide osas. Kui projekt on valmis, liigutatakse see live keskkonda, kus seda ka aktiivselt kasutama hakatakse.

Projekti loomine läbi JSMi algab põhja valimisega, antud projekti loomiseks sai valitud Basic Service projekti põhi. Antud põhi on kõige algelisem ning seda on igat moodi võimalik projekti vajaduste järgi kohandada.

Projekti nimeks valiti vastavalt juriidilise osakonna soovile Legal Service Desk ning projekti juhiks määrati Eesti juriidilise osakonna töötaja Lea Pau.

Esimene suurem süsteemi loomise osa koosnes kliendiportaali kohandamisest. Kliendiportaali sisenedes määrati vastavalt igale riigile enda kliendivormi link. (Joonis 7)

![](_page_26_Picture_73.jpeg)

Joonis 7. Legal Service Desk kliendiportaali valikud eestikeelse vormi näitel

Kliendivormile määrati vastavalt juriidilise osakonna soovile kõik väljad, mida kliendid täitma hakkavad. (Joonis 8)

JSM abil saab kliendivormile hõlpsasti lisada levinud vormide väljasid, antud juhul: kokkuvõte, kirjeldus, manus, prioriteet, kuupäev ja piletisse kaasatavad inimesed. Kuna antud projekti puhul sooviti kliendivormile lisada ka näiteks kategooria valik, siis see tuli eraldi luua Jira administraatori vaates.

JSM administraatori vaates on võimalik luua "kohandatud väljasid". Väljadele saab anda ise nimetusi ning saab valida milline väli välja näeb (rippmenüü, tekstiväli, nummerdus). Antud tööriistaga loodi igale riigile eraldi väli "Category" rippmenüüna ning välja valikuteks kolmes keeles 20 erinevat kategooria valikut. Kategooria valikud on olulised, kuna need aitavad anda ülevaadet kogunenud probleemide teemadest ning kategooriate abil on võimalik suunata antud teemaga tegelevale juristile õige pilet.

Sama lahendusega loodi ka kolmekeelne väli "Scope". Välja valikuteks on kas "kohalik" või "Regionaalne (Balti)". "Scope" väli aitab määratleda, kas antud probleem on seotud ainult kindla riigiga või vajab selle lahendamine 3 riigi juriidilise osakonna koostööd.

Lisaks sooviti kliendivormile lisada linnukesega väli "konfidentsiaalne", mille puhul suunatakse pilet otse vastava riigi juriidilise osakonna juhile.

Kokkuvõte / Summary\*

Kirjeldus / Description\* (optional)

![](_page_28_Picture_2.jpeg)

Küsimuse ulatus / Scope\*

Kohalik Kategooria / Category\* (optional) None Vali nimekirjast kategooria, mis Sinu hinnangul sobib küsimusega. Manus/Ekraanipilt / Attachment (optional) @ Drag and drop files, paste screenshots, or browse Lohista fail, kopeeri pilt või sirvi arvutist Prioriteet / Priority (optional) Medium Konfidentsiaalne / Confidential (optional) □ Yes Konfidentsiaalseks märgitud küsimus saadetakse lahendamiseks Eesti jur osakonna juhile. Mis kuupäevaks vajad vastust / Due Date (optional) **PP** Kaasa arutlusse / Request participants (optional) Search for a user Create Cancel

Joonis 8. Eestikeelne kliendivorm

Kõige tähtsam osa projekti loomisel on töövoo tegemine. Töövoogu aitab projekti siseselt luua tööriist Workflows. Vastavalt eelmises alampeatükis mainitud kirjeldusele ja plokkdiagrammile loodi töövoog, mis täidab kõiki pileti liikumise nõudeid, töövoole on lisatud ka "Canceled" valik juhuks kui piletit soovitakse kliendi poolt tühistada. (Joonis 9)

![](_page_29_Figure_1.jpeg)

Joonis 9. Legal Service Desk projekti jaoks loodud töövoog.

Töövood koosnevad staatustest ja üleminekutest. Staatused on omavahel seotud üleminekutega, millele saab määrata külge validaatoreid, mis kontrollivad, et üleminek liiguks vastavalt etteantud reeglitele.

Antud töövoog algab staatusega Create Issue ning liigub üleminekuga staatusesse In Progress. Ülemineku valideerimiseks on kaks punkti:

1. Pileti võivad luua ainult selleks volitatud isikud

2. Pileti loomisel kontrollitakse, et vastuse soovi kuupäev (Due Date) ei oleks pileti loomise kuupäevast väiksem. (Joonis 10)

![](_page_30_Picture_95.jpeg)

Joonis 10. Kuupäeva kontrolli määramine

In progress staatusest saab pilet liikuda kolme staatusesse: Completed, Waiting for approval või Waiting for customer. Completed staatus määrab pileti lõpetatuks ning vastavalt tellija soovile liigub see pärast 7 päeva möödumist edasi Closed staatusesse. Antud 7-päevane ooteaeg on määratud selleks, et lisaküsimuste tekkimisel saaks klient pileti taasavada. Üleminek staatusest Completed staatusesse In Progress on märgitud ka töövoos.

Waiting for approval on staatus agendi vastuse kinnitamiseks ülevaataja või antud riigi juriidilise osakonna juhi poolt. Antud staatusest saab pilet edasi liikuda kahe üleminekuga, kas piletile lisatud vastus kinnitati või ei kinnitatud. Mõlema variandi puhul liigub pilet taaskord staatusesse In Progress.

Staatusesse Waiting for customer saab pileti suunata agent, antud valik lisati selleks juhuks, kui on vaja saada kliendilt lisainfot probleemi või päringu kohta. Antud staatusest saab klient ise pileti suunata kas lõpetatuks ehk Completed või pilet üldse tühistada ehk määrata staatus Canceled.

Lähtuvalt tellija soovist lisati juurde ka võimalus piletit eskaleerida ehk saata see juriidilise osakonna juhile. Staatusesse Escalated saab piletit liigutada igast eelnevast staatusest ning seda võib teha nii agent kui ka klient. Töövoos on kõik staatused kuvatud kui "All". (Joonis 9)

Peale kliendivormide ja töövoo loomist on võimalik teatud projekti osi automatiseerida. Antud projekti siseselt on tarvis, et kindla kategooriaga piletid suunatakse kindlale agendile lahendamiseks. Projekti osade automatiseerimiseks kasutati Jira pistikprogrammi "Automation for Jira", kuna antud lisatööriista on võimalik kasutada väga mitme protsessi automatiseerimisel.

Pistikprogrammiga loodi piletite suunamiseks if-else read, mis määrasid vastavalt kategooria valikule, millisele agendile suundub pilet lahendamiseks. Automatiseerimise reegel kontrollib pileti loomisel esmalt, millise riigi piletiga on tegu, seejärel kas pilet on märgitud konfidentsiaalseks. Kui pilet on konfidentsiaalne suunatakse see juriidilise osakonna juhile lahendamiseks, kui ei ole, kontrollitakse järgmises sammus, mis kategooria on klient piletile määranud. Sõltuvalt kategooria valikule määratakse pileti lahendaja. (Joonis 11)

![](_page_32_Picture_0.jpeg)

Joonis 11. Piletite suunamiseks loodud reegel Jira pistikprogrammis

#### 3.3. Süsteem Legal Service Desk ja selle tööprotsess

Süsteem Legal Service Desk võimaldab juriidilisel osakonnal käsitleda ja vastata probleemidele või päringutele ühe keskkonna alt. Valmis süsteem võimaldab probleeme jälgida ja talletada ühes kohas, mille abil on korduvate probleemide puhul võimalik otsida vastuseid varasemate probleemide ja päringute hulgast. Samuti suunab süsteem kategooriate alusel pileteid vastava agendi poole, mis aitab erinevaid päringuid töötajate vahel võrdselt jagada. Ühine süsteem üle 3 baltiriigi võimaldab juriidilisel osakonnal koos ühel platvormil päringute üle arutada.

Valmis süsteemi hakatakse kasutama kahes vaates - kliendi ja agendi vaade. Kliendivaade on agendi omast oluliselt rohkem piiratud ning kuvab kliendile vaid vajaliku info tema esitatud probleemi või päringu kohta. Agendivaates kuvatakse rohkem lisafunktsioone.

#### 3.3.1 Kliendivaade

Kui klient on otsustanud pöörduda oma probleemiga juriidilise osakonna juurde, liigub ta Jira ERGO lehele, kust valib Legal Service Desk vormi. Klient saab valida, mis riigi vormi ta täitma asub. Kui vorm on vastavalt nõuetele täidetud, saadetakse see agendile vastamiseks ning klient saab enda emailile automaatselt koostatud kirja, mis teavitab teda, et pilet on vastu võetud.

Oma esitatud pileteid saab klient jälgida enda Jira profiili alt. Avades pileti, on võimalik näha, mis staatuses pilet on ning kes on sinna kommentaari/vastuse lisanud. (Joonis 12)

![](_page_34_Picture_42.jpeg)

![](_page_34_Figure_1.jpeg)

Iga lisatud kommentaari kohta, saab klient samuti teavituse emailile. Klient saab valida pileti juures nupu Escalated, et suunata see vastava riigi ülevaatajale. Kui piletile on vastatud või on see muul põhjusel suletud, tekib sellest ka automaatne kommentaar pileti juurde.

Suletud pileteid on võimalik ka igal ajal kliendil üle vaadata, ka seda saab teha enda profiili alt.

#### 3.3.2 Agendivaade

Kui klient on loonud pileti läbi kliendivormi, saab pileti lahendajaks määratud agent selle kohta emailile automaatteate. Seejärel liigub agent pileti peale, kus ta saab vastata kliendi poolt esitatud probleemile või päringule.

 Lahendataval piletil on märgitud ära, kellele on pilet suunatud, mis kategooria all on esitatud päring, kes on pileti esitaja ning mis on kuupäev, millal tuleks vastus antud päringule esitada. Samuti on agendivaates toodud välja nupud nagu "More info required" ja "Completed", mida agent saab vajutada sõltuvalt sellest, kas kliendilt on vaja lisainfot saada päringu kohta või võib agent pileti lõpetatuks märkida. (Joonis 13)

| test                                                                     |                    |                  |        |                         |                                            |            |                                    |         |                           |                                    |        |            |
|--------------------------------------------------------------------------|--------------------|------------------|--------|-------------------------|--------------------------------------------|------------|------------------------------------|---------|---------------------------|------------------------------------|--------|------------|
| <b></b> Edit                                                             | Q Add comment      |                  | Assign | More v                  | More information required                  | Completed  | Workflow ~                         | Admin v |                           | E Email                            | $\leq$ | 市 Export ▼ |
| $\vee$ Details                                                           |                    |                  |        |                         |                                            |            |                                    |         |                           |                                    |        |            |
| Type:                                                                    |                    | <b>O</b> Request |        |                         | Status:                                    |            | <b>IN PROGRESS</b> (View Workflow) |         | > SLAs                    |                                    |        |            |
| Priority:                                                                |                    | Low              |        |                         | Resolution:                                | Unresolved |                                    |         |                           |                                    |        |            |
| Component/s:                                                             |                    | None             |        |                         |                                            |            |                                    |         | People<br>v               |                                    |        |            |
| Labels:                                                                  |                    | None             |        |                         |                                            |            |                                    |         | Assignee:                 | Lea Pau                            |        |            |
| Country:                                                                 |                    | EE               |        |                         |                                            |            |                                    |         |                           | Assign to me                       |        |            |
|                                                                          | Legal category EE: | Muu              |        |                         |                                            |            |                                    |         | Reporter:                 | Liis Leppnurm                      |        |            |
| Legal Scope:                                                             |                    |                  |        |                         | Užklausa dėl Lietuvos teisinio reguliavimo |            |                                    |         | Request participants:     | None                               |        |            |
| Legal Scope LV:                                                          |                    | Vietējais        |        |                         |                                            |            |                                    |         | Approvers:                | Ivo Viires                         |        |            |
| Legal Scope EE:                                                          |                    | Kohalik          |        |                         |                                            |            |                                    |         | Votes:                    | $\circ$                            |        |            |
| v Description                                                            |                    |                  |        |                         |                                            |            |                                    |         | Watchers:                 | 1 Start watching this issue        |        |            |
| Due date test                                                            |                    |                  |        |                         |                                            |            |                                    |         |                           |                                    |        |            |
|                                                                          |                    |                  |        |                         |                                            |            |                                    |         | $\vee$ Past approvals     |                                    |        |            |
| v Attachments                                                            |                    |                  |        |                         |                                            |            |                                    |         | <b>WAITING FOR APPROV</b> | Approved 28/Mar/22                 |        |            |
|                                                                          |                    |                  |        |                         |                                            |            |                                    |         |                           | I Ivo Viires                       |        |            |
|                                                                          |                    |                  |        | (4)                     | Drop files to attach, or browse.           |            |                                    |         |                           |                                    |        |            |
|                                                                          |                    |                  |        |                         |                                            |            | Service project request            |         |                           |                                    |        |            |
| v Activity                                                               |                    |                  |        |                         |                                            |            |                                    |         | Request type:             | <b>CO</b> General Legal Support EE |        |            |
| All                                                                      | Comments           | Work Log         |        | <b>History Activity</b> | Emails Approvals Transitions               |            |                                    |         | Customer status:          | In Progress                        |        |            |
|                                                                          |                    |                  |        |                         |                                            |            |                                    |         | Channel:                  | Portal                             |        |            |
| Lea Pau added a comment - 28/Mar/22 10:14 AM<br>$\checkmark$<br>INTERNAL |                    |                  |        |                         |                                            |            | View customer request &            |         |                           |                                    |        |            |
|                                                                          |                    |                  |        |                         |                                            |            |                                    | O/I     |                           |                                    |        |            |
|                                                                          | test test test     |                  |        |                         |                                            |            |                                    |         | Dates<br>$\checkmark$     |                                    |        |            |
|                                                                          |                    |                  |        |                         |                                            |            |                                    |         | Due:                      | 01/Feb/22                          |        |            |

Joonis 13. Pileti agendivaade

## Kokkuvõte

Bakalaureusetöö eesmärgiks oli anda ülevaade probleemide jälgimise süsteemidest ning luua toimiv töökeskkond kindlustusasutuse ERGO Insurance SE juriidilise osakonnale Jira keskkonnas.

Töö tulemusena anti ülevaade probleemide jälgimise süsteemidest ning valmis probleemide jälgimise süsteem Jira keskkonnas, mida kasutab kindlustusasutuse juriidiline osakond küsimustele ja päringutele vastamiseks ning nende organiseerimiseks. Loodud tööriist optimeerib juriidilise osakonna tööd märkimisväärselt, kuna enam ei pea haldama esitatud küsimusi ega päringuid käsitsi.

Bakalaureusetöö raamis loodud keskkond on üle antud, koos kasutusjuhendiga (Lisa 1), juriidilisele osakonnale. Tänu edukale kasutusele võtu kogemusele on loodud keskkonda edaspidi võimalik võtta aluseks ka teiste asutuse osakondade töö parendamiseks.

## Lisa 1 – Legal Service Desk kasutusjuhend juriidilisele osakonnale

Kui klient on loonud Legal Service Desk kliendiportaalis pileti, saab agent, kellele pilet on suunatud ka teate emailile. Antud pileti staatus on liikunud "In Progress" peale.

Pileti saab avada otse meilile tulnud teatest. Kui pilet on avatud saab sealt näha, kes on pileti esitanud, milline on probleemile märgitud prioriteet, mis kategooriasse probleem kuulub ning mis ajaks oodatakse vastust.

![](_page_37_Picture_57.jpeg)

Vastuse andmiseks kliendile liigu pileti all olev vahekaardi peale ning märgi sinna vastus. Peale seda on võimalik vajutada "Share with customer", see suunab vastuse kliendile ning klient saab selle kohta ka teate emailile.

Kui oma saadetud vastusele ei ole oodata tagasi kliendi vastust, siis vajutada pilet üleval ääres oleva "Workflow" peale ja valida sealt "Completed". Antud käsuga saab pilet lõpetatuks määratud.

Arvestada tuleb veel asjaoluga, et kuni pilet on staatuses "Completed", siis on kliendil võimalik veel kommentaare piletisse lisada. Lisatud kommentaar liigutab pileti jälle staatusesse "In Progress" ja pileti sulgemiseks tuleb taaskord vajutada "Completed".

Pärast seitsme päeva möödumist läheb pilet automaatselt staatusesse "Closed" ning siis pole kliendil enam võimalik piletile kommentaari lisada.

Kui piletile vastamisel tuleb välja, et klient ei ole piisavalt informatsiooni pileti kirjelduse aknasse lisanud, siis on võimalik vajutada nuppu "More information required", see näitab kliendile, et ta peab veel lisainformatsiooni piletisse märkima.

Aegajalt võib tekkida vajadus küsida kinnitust või parandust kliendile suunatud vastuse kohta. Pileti sees on võimalik sellisel juhul vajutada nupule "Approval needed". Kui oled kliendile koostanud vastuse tema probleemile, tuleb see piletile lisada kommentaarina, mida näevad ainult agendid või kinnitaja. Seda on võimalik teha kui vajutada "Share with customer" asemel "Internal comment".

Peale piiratud vaatega kommentaari kirjutamist ja "Approval needed" vajutamist, liigub pilet kinnitajale, kes saab antud juhul kinnitada agendi poolt saadetud vastuse või ise lisada piletile parandatud versiooni vastusest. Kui vastus on kirjutatud vajutab kinnitaja "Approve".

### Kasutatud kirjandus

- [1] Atlassian, "What is Jira Service Management?," [Võrgumaterjal]. Available: https://support.atlassian.com/jira-service-management-cloud/docs/what-is-jiraservice-management/. [Kasutatud 29 03 2022].
- [2] J. Cornell, ""What is Issue Tracking Software? The What, Why, and How Explained"," 26 Juuni 2021. [Võrgumaterjal]. Available: https://www.proprofsdesk.com/blog/whatis-issue-tracking-software/. [Kasutatud 26 01 2022].
- [3] Itarian, ""Service Desk"," [Võrgumaterjal]. Available: https://www.itarian.com/service-desk.php. [Kasutatud 28 03 2022].
- [4] C. Fontanella, ""What's a Ticketing System?"," 21 Jaanuar 2022. [Võrgumaterjal]. Available: https://blog.hubspot.com/service/ticketing-system. [Kasutatud 15 02 2022].
- [5] C. Bishop, ""A guide to issue trackers (+3 best issue tracking software)"," 16 Märts 2022. [Võrgumaterjal]. Available: https://www.zendesk.com/blog/issue-tracker/. [Kasutatud 26 03 2022].
- [6] Tek-tools, ""5 Essential Help Desk Features"," 19 Märts 2021. [Võrgumaterjal]. Available: https://www.tek-tools.com/itsm/help-desk-features. [Kasutatud 02 04 2022].
- [7] S. Overby, L. Greiner ja L. G. Paul, "What is an SLA? Best practices for service-level agreements," 5 Juuli 2017. [Võrgumaterjal]. Available: https://www.cio.com/article/274740/outsourcing-sla-definitions-and-solutions.html. [Kasutatud 2022 04 03].
- [8] J. Cooley, ""A brief overview of Jira Service Management"," 10 November 2021. [Võrgumaterjal]. Available: https://www.atlassian.com/software/jira/servicemanagement/product-guide/overview#jira-service-management. [Kasutatud 30 02 2022].
- [9] J. Cooley, ""How service request management works in Jira Service Management"," 10 November 2021. [Võrgumaterjal]. Available: https://www.atlassian.com/software/jira/service-management/product-guide/gettingstarted/service-request-management#how-it-works. [Kasutatud 30 03 2022].
- [10] Atlassian, ""Quick start guide"," [Võrgumaterjal]. Available: https://www.atlassian.com/software/jira/service-management/product-guide/gettingstarted/quick-start-guide. [Kasutatud 01 03 2022].